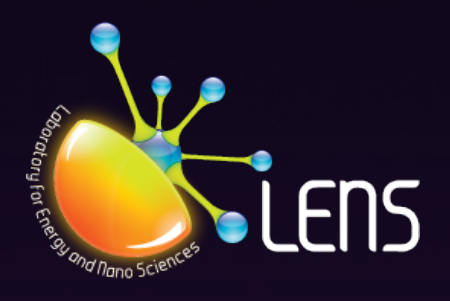

# Laboratory for Energy and NanoScience COMPENDIUM

CHAPTER 4: Getting adhesion force maps with an amplitude-modulation AFM in tapping mode

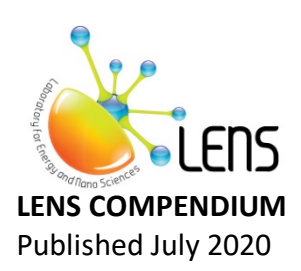

#### **Authors:**

Matteo Chiesa<sup>1,2</sup> Sergio Santos<sup>1,3</sup> Chia Yun Lai<sup>1</sup> Tuza Olukan<sup>1</sup>

**Corresponding author:** Matteo Chiesa - matteo.chiesa@uit.no, matteo.chiesa@ku.ac.ae

#### **Affiliations:**

- 1. Department of Physics and Technology, UiT The Arctic University of Norway, Tromso, Norway
- 2. Laboratory for Energy and NanoScience (LENS), Khalifa University of Science and Technology, Masdar Campus, Abu Dhabi, UAE
- 3. Future Synthesis, Skien, Norway

**Design and layout:** Maritsa Kissamitaki<sup>1</sup>

## **CONTENTS**

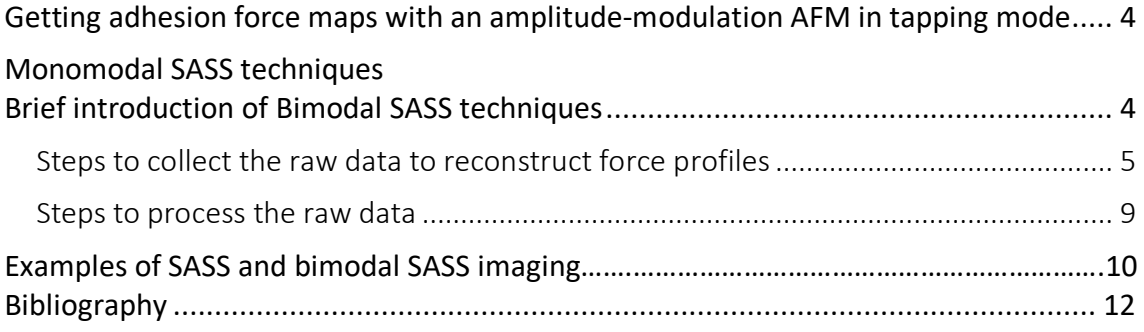

# Getting adhesion force maps with an amplitudemodulation AFM in tapping mode

Here we demonstrate how to get adhesion force maps with an amplitude-modulation AFM in tapping mode. Our method is tapping mode but it is carried out at ultra-small amplitudes in the presence of surface water layers. The tip is made to vibrated under the water layer in what we call Small Amplitude Small Set-point AM AFM. We show how this is done with an example based on the Cypher scanning probe microscope from Asylum Research. We also show that the elastic modulus can be simultaneously estimated while scanning by performing bimodal SASS. On top of being a quantitative method, it might enhance resolution.

### Monomodal SASS techniques

Monomodal SASS can be operated in the same way as bimodal SASS by simply driving the second mode at 0 force. In the next section we detail how to capture bimodal SASS images taking this into consideration.

### Brief introduction of Bimodal SASS techniques

A recent development in the field of Atomic Force Microscopy (AFM) relates to externally exciting multiple frequencies simultaneously while monitoring the perturbed amplitudes, phases and/or resonant frequencies<sup>1</sup>. Arguably, the most common operation mode of the family of multifrequency AFM modes is the so-called bimodal AFM mode whereby the AFM cantilever is excited at its first and second modes. Nevertheless, while the excitation of two frequencies only is also arguably the most basic form of multifrequency AFM, the mathematical formulations involved in the derivation of simple expressions to map physical parameters<sup>2,3</sup> is still challenging and the proposed approximations reduce the range of valid operational parameter space<sup>4</sup>. A more physical approach has been recently employed by two groups independently<sup>5,6</sup> to enhance resolution in monomodal AFM by forcing the tip of the AFM to oscillate under the nanometric water layers adsorbed on surfaces in ambient conditions. In a nutshell, the point of contact with

the surface is reached by immersing the tip into the water layers while maintaining the oscillations small enough that quasi-perpetual contact is achieved<sup>7</sup>. Because such mode of operation typically involves minute oscillation amplitudes we might term it small amplitude small set-point (SASS) AFM. More recently the possibility of operating the AFM in the bimodal mode while simultaneously exploiting the advantages of SASS has been introduced theoretically<sup>8</sup>. This extension can be termed bimodal SASS (AFM). Here we set to explore the whole small oscillation parameter space in ambient and employ bimodal SASS to enhance resolution, produce multiparametric maps and transform some of these maps into physically relevant and intuitive maps general enough to be recognized by the broader community<sup>9-14</sup>.

### Steps to collect the raw data to reconstruct force profiles

- **1.** First, insert the cantilever and fixed the cantilever holder on the Cypher head as described in the previous article.
- **2.** Click on the BimodalDualAC tab (Figure 1). This indicates that we will operate the AFM with 2 frequencies.

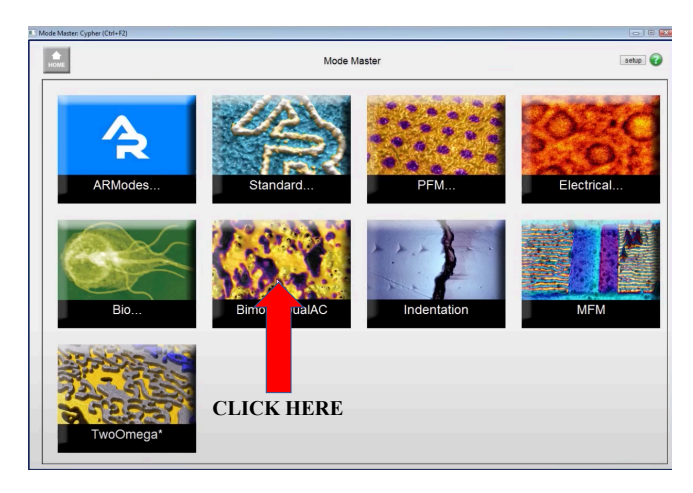

**Figure 1**

**3.** Use the Igor software to put the laser spot, find the focus of the tip and the focus of the sample as described in the previous article and click the "Move to preengage" button.

**4.** The cantilever should be driven at the resonance frequency. To find the natural frequency, you need to perform the Thermal test (Figure 2). After the thermal test, copy the frequency on the thermal tab and paste it in the main tab of the master panel (Figure 3) and set the drive amplitude for the 2nd mode to 0.

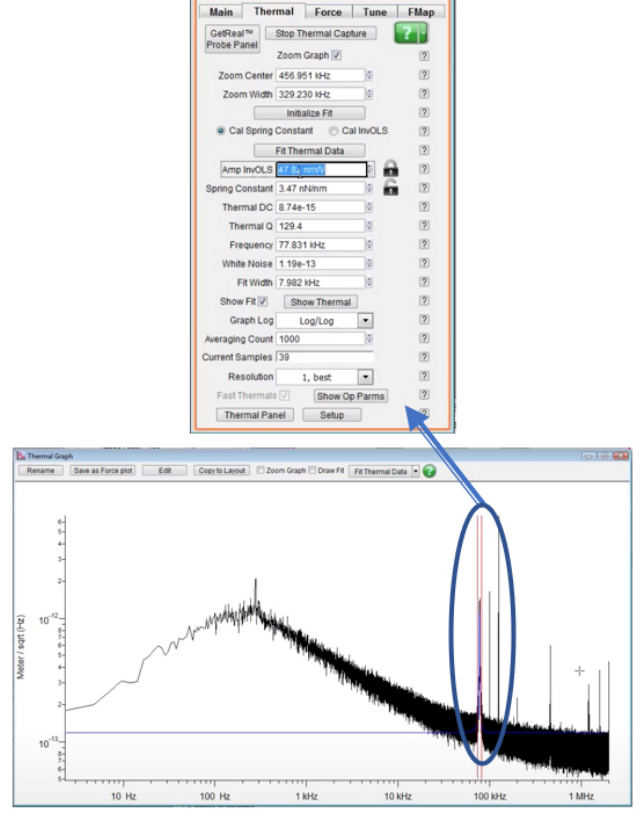

**Figure 2:** Fit the first peak in the blue oval shape.

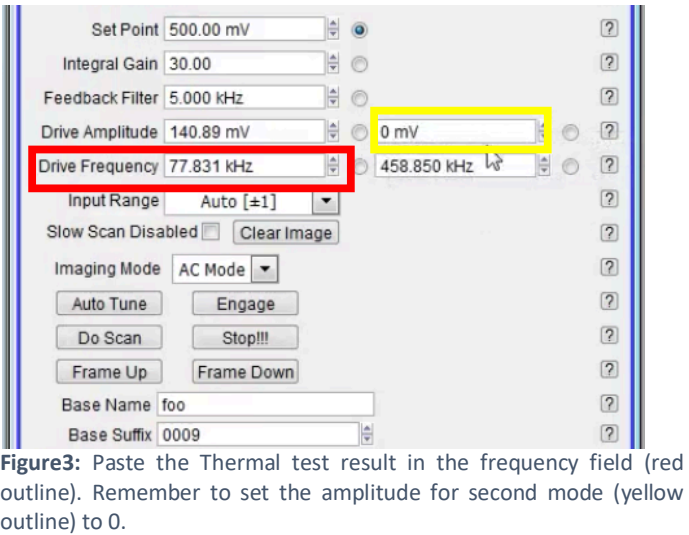

**5.** Approach the tip in the same way as described in the previous article.

- **6.** Perform a force-distance curve once while setting the force distance to 30 - 50 nm.
- **7.** Perform the Thermal test again. After the thermal test, calibrate the 2<sup>nd</sup> mode first: copy the frequency (the peak position should be around 6 times of the  $1<sup>st</sup>$  mode) on the thermal tab and paste it in the main tab of the master panel (Figure 3). Divide the amplitude in volts reading by 3.473 and fit the peak again to get spring constant and Q.
- **8.** Calibrate the 1<sup>st</sup> mode: fit the  $1<sup>st</sup>$  mode peak in the spectrum and copy the frequency on the thermal tab and paste it in the main tab of the master panel (Figure 4). Set back to the original amplitude in volts reading and fit the peak again to get spring constant and Q.

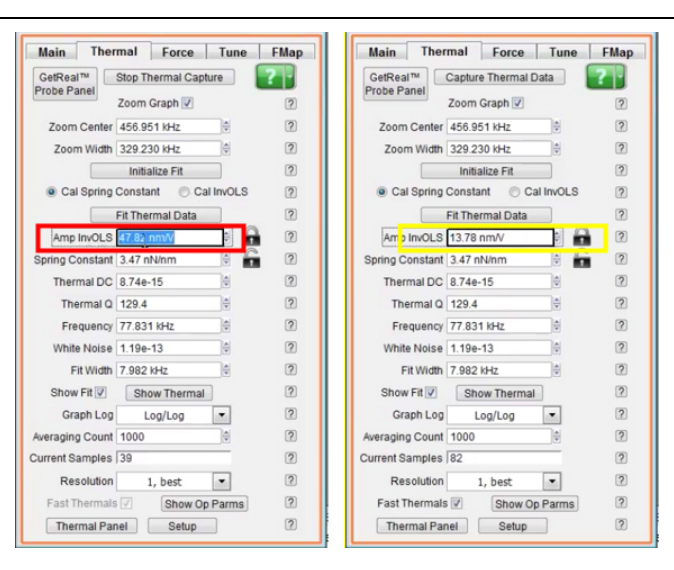

**Figure 1:** Amp InvOLS during first calibration in red outline. Amp invOLS during second calibration (yellow outline) is derived by dividing value in red outline by 3.473.

**9.** Then, find the AC as discussed in the previous article.

**10.** Find the positive slop in 1st mode amplitude versus distance curve (Figure 5) through setting the trigger point sufficiently small.

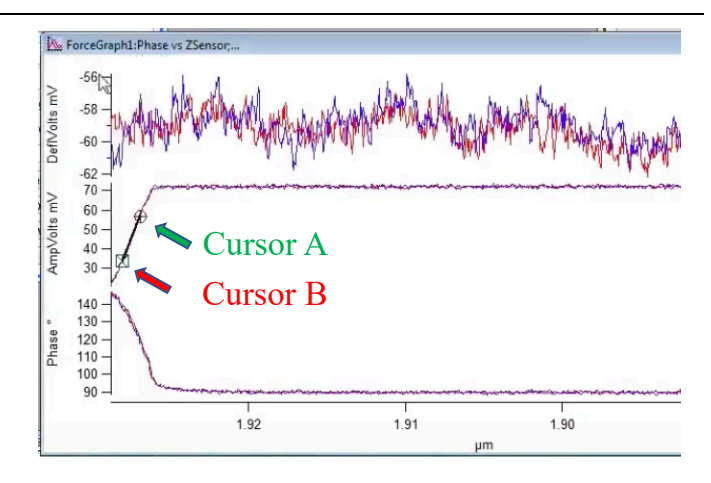

**Figure 2:** Find the slope by placing two cursors in the middle part of the amplitude curve. Use Ctrl + I to access the cursors and place them with the mouse.

- 11. Set the free amplitude to ~0.7-0.8 times of  $A<sub>C</sub>$ , and the setpoint to ~ 0.7-0.8 times of the free amplitude for the 1st mode. For the 2nd mode, set the free amplitude to ~0.1 times of  $1<sup>st</sup>$  mode free amplitude.
- **12.** Set the phase lag in both channels to 90°.
- **13.** Set the scan size, scan rate and gain, and start scanning.
- **14.** Slowly decreasing the setpoint until both 1<sup>st</sup> mode and 2<sup>nd</sup> mode phase channel fall in repulsive regime (< 90°, Figure 6).

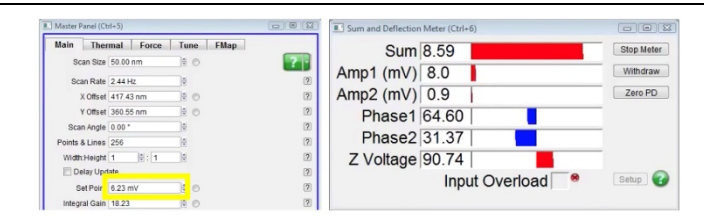

**Figure 3:** Both phase channels are below 90º.

### Steps to process the raw data

Note: R studio needs to be installed and add to the path. All the source codes can be found here

**1.** Copy the IBW files into the *UNPACKIGOR\_2015APRIL\_Img Bi* folder and run the Matlab file: *Unpack\_BIMODAL\_SASS\_2016*f eb29 (Figure 7).

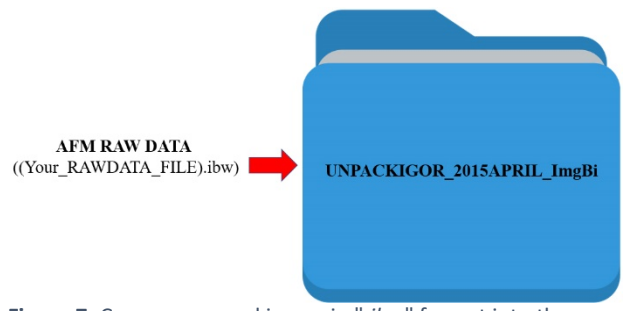

**Figure 7:** Copy your saved image in "*.ibw*" format into the specified directory.

**2.** *NEW\_TXT* folder will be generated when the code finishes running and renames the folder if needed (Figure 8).

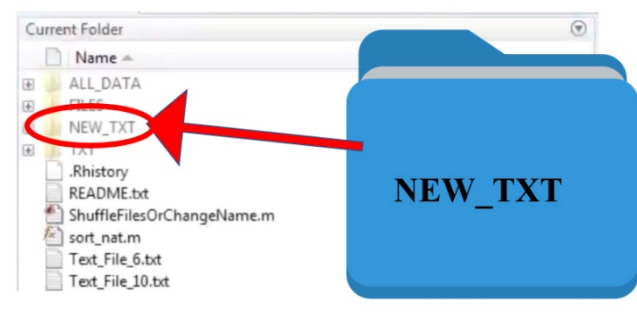

**Figure 4:** Results of the extraction can be found in the "*NEW\_TXT*" folder.

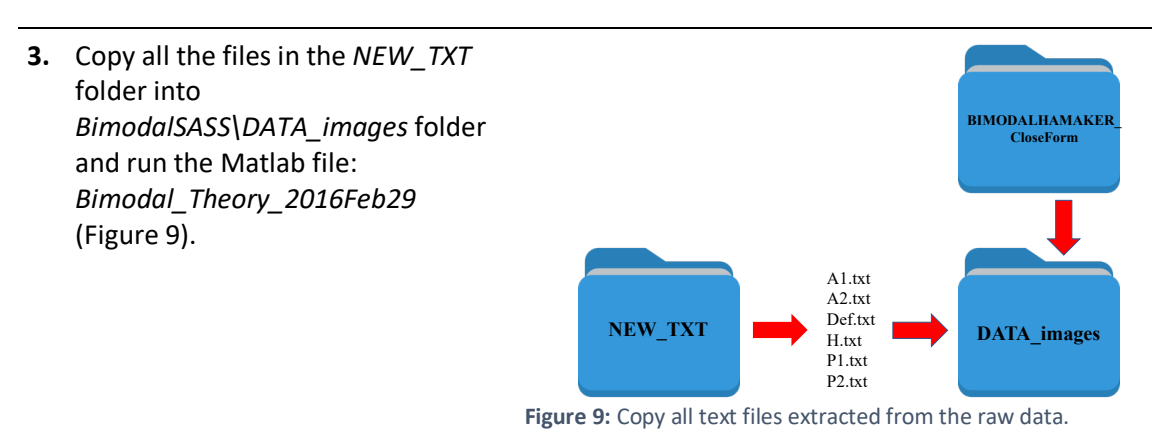

**4.** Revise the parameters used in each experiment in the script (Figure 10).

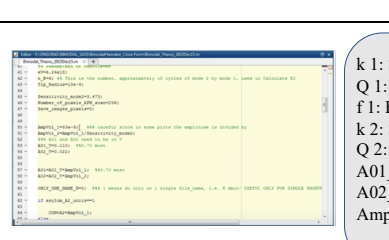

k 1: Spring Constant first mode Q 1: Quality Factor first mode f 1: Frequency first mode k 2: Spring Constant second mode Q 2: Quality Factor second mode A01 V: Free Amplitude first mode A02\_V: Free Amplitude second mode AmpVol\_1: Amplitude Invols

**Figure 10:** Manually input the parameters obtained during the calibration state into the Matlab file.

**5.** *BimodalSASS\DATA\_images\P* UNUMBRAMMUMLANDUNI<br>Theory\_2015@ec15.m × + clear  $\frac{1}{2}$  cle *rocessedData* folder will be originaldir=pwd; generated when the code **ProcessedData**finishes running (Figure 11). Figure 11: Generated results can be found in the "ProcessedData."

# Examples of SASS and bimodal SASS imaging

In Figure 12 we reproduce from Ref. 13 an illustration of SASS versus standard attractive AM AFM operation.

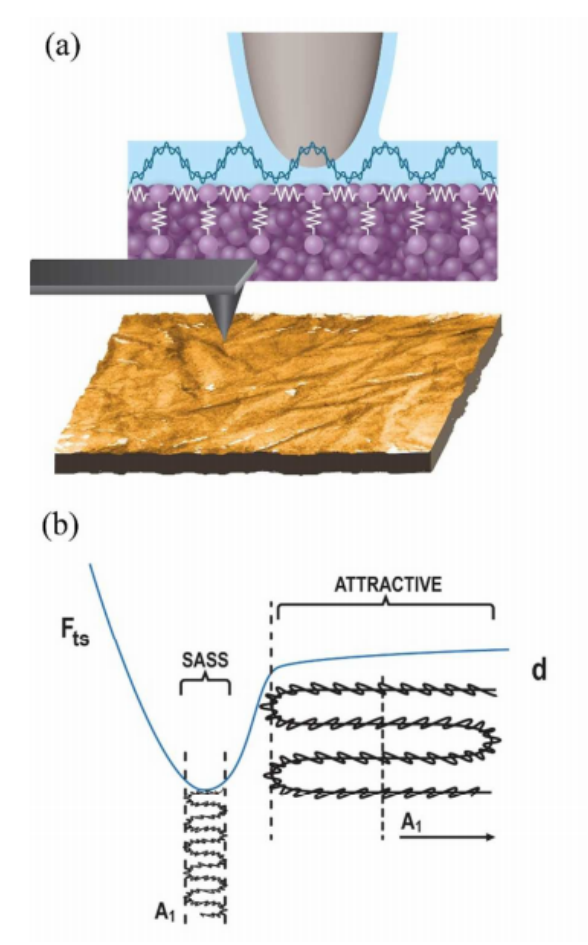

Figure 12. (a) Illustration of an AFM tip oscillating with small amplitudes. (b) The different operating modes when an AFM tip is oscillating in attractive and SASS regime.

Figure 11 illustrates why we can approximate the adhesion force to the mean deflection of the cantilever times the spring constant  $F_{ts}=kz_0$ . Another key concept however is that the cantilever is not in the equivalent state to quasi-static or DC AFM. This is because in DC AFM one cannot know the adhesion force and then set a trigger force. The trigger force is static in DC AFM and it is the feedback. In SASS the amplitude is small but not zero so the cantilever still carries some energy in order to reach dynamic stability. Small amplitude here means simply that the amplitude of oscillation is smaller than the range of interest for measuring the forces, i.e. A≈0.1-0.3 nm while the force profile might be in the order of 1 or 1 nm. Secondly, the cantilever is driven to the well by the water layer. This was shown in simulations<sup>8</sup>.

In SASS we can obtain both the adhesion force as shown in the well in Figure 12b and the effective elastic modulus of the sample's surface by applying correlating it with the tip radius and the kinetic energy of the second mode as discussed in Ref. 13. The first mode is sufficient to map the adhesion as one maps the topography. The second mode is necessary to map the elastic modulus since the kinetic energy of the second mode is needed. An example of such maps is shown in Figure 13 as reproduced from Ref. 13 for HOPG, polypropylene, calcite and a single DNS molecule on mica.

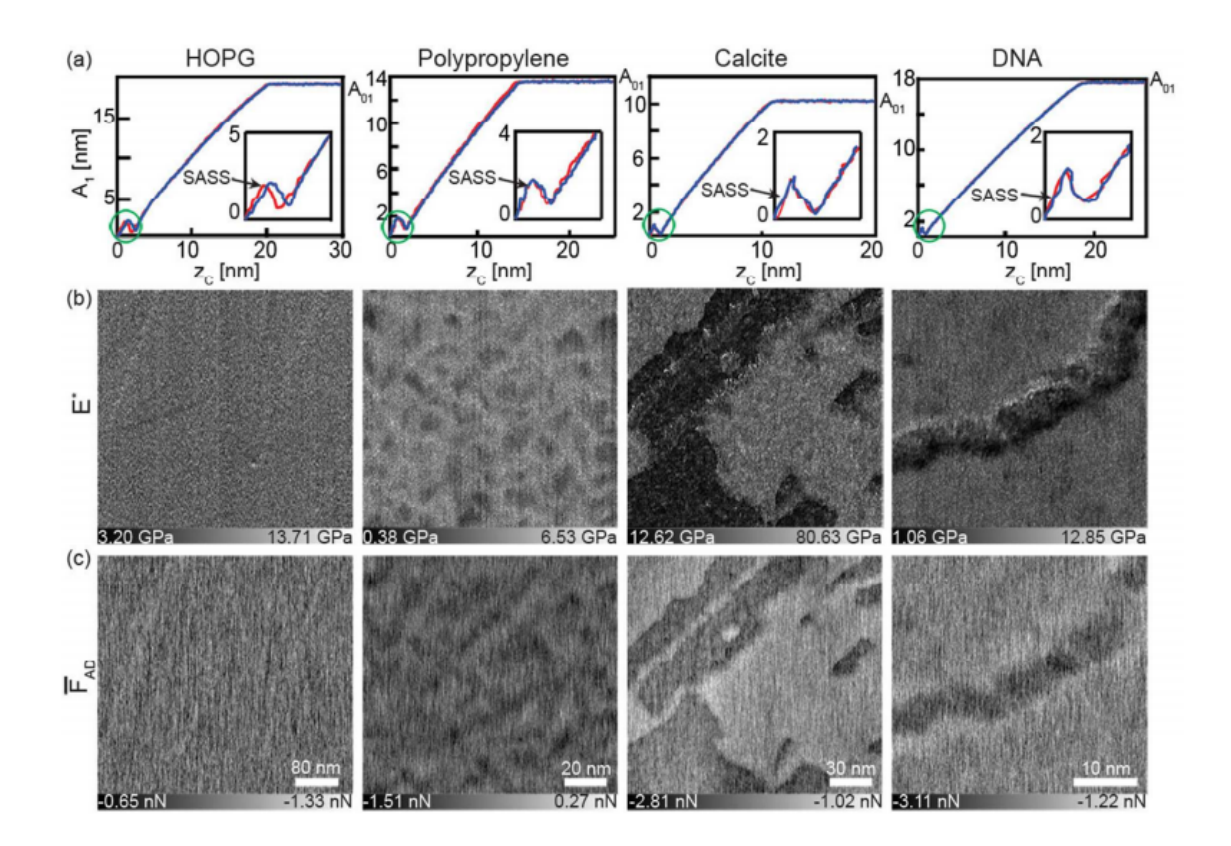

Figure 13. (a) The amplitude-distance curves obtained on HOPG, polypropylene, calcite and DNA showing the SASS regime for AFM experiments. The calculated  $E^*$  (b) and  $F_{AD}$ (c) maps for the four samples.

# **Bibliography**

- 1 Garcia, R. & Herruzo, E. T. The emergence of multifrequency force microscopy. *Nat Nano* **7**, 217-226 (2012).
- 2 Kawai, S. *et al.* Systematic Achievement of Improved Atomic-Scale Contrast via Bimodal Dynamic Force Microscopy. *Phys. Rev. Lett.* **103**, 220801 (2009).
- 3 Herruzo, E. T. & Garcia, R. Theoretical study of the frequency shift in bimodal FM-AFM by fractional calculus. *Beilstein journal of nanotechnology* **3**, 198-206, doi:10.3762/bjnano.3.22 (2012).
- 4 Aksoy, M. D. & Atalar, A. Force spectroscopy using bimodal frequency modulation atomic force microscopy. *Physical Review B* **83**, 075416 (2011).
- 5 Wastl, D. S., Weymouth, A. J. & Giessibl, F. J. Optimizing atomic resolution of force microscopy in ambient conditions. *Physical Review B* **87**, 245415 (2013).
- 6 Santos, S. *et al.* Stability, resolution, and ultra-low wear amplitude modulation atomic force microscopy of DNA: Small amplitude small set-point imaging. *Appl. Phys. Lett.* **103**, 063702, doi:doi:http://dx.doi.org/10.1063/1.4817906 (2013).
- 7 Wastl, D. S., Weymouth, A. J. & Giessibl, F. J. Atomically Resolved Graphitic Surfaces in Air by Atomic Force Microscopy. *ACS nano* **8**, 5233-5239, doi:10.1021/nn501696q (2014).
- 8 Santos, S. Enhanced sensitivity and contrast with bimodal atomic force microscopy with small and ultra-small amplitudes in ambient conditions. *Appl. Phys. Lett.* **103**, 231603, doi:doi:http://dx.doi.org/10.1063/1.4840075 (2013).
- 9 Tamalampudi, S. R. *et al.* Rapid discrimination of chemically distinctive surface terminations in 2D material based heterostructures by direct van der Waals identification. *Review of Scientific Instruments* **91**, 023907, doi:10.1063/1.5128756 (2020).
- 10 Lai, C.-Y. *et al.* Explaining doping in material research (Hf substitution in ZnO films) by directly quantifying the van der Waals force. *Physical Chemistry Chemical Physics* **22**, 4130-4137, doi:10.1039/C9CP06441A (2020).
- 11 Chiesa, M. & Lai, C.-Y. Surface aging investigation by means of an AFM-based methodology and the evolution of conservative nanoscale interactions. *Physical Chemistry Chemical Physics* **20**, 19664-19671, doi:10.1039/C8CP03454K (2018).
- 12 Santos, S., Lai, C.-Y., Olukan, T. & Chiesa, M. Multifrequency AFM: from origins to convergence. *Nanoscale* **9**, 5038-5043, doi:10.1039/C7NR00993C (2017).
- 13 Lai, C.-Y., Santos, S. & Chiesa, M. Systematic Multidimensional Quantification of Nanoscale Systems From Bimodal Atomic Force Microscopy Data. *ACS nano* **10**, 6265-6272, doi:10.1021/acsnano.6b02455 (2016).
- 14 Garlisi, C., Scandura, G., Palmisano, G., Chiesa, M. & Lai, C.-Y. Integrated Nanoand Macroscale Investigation of Photoinduced Hydrophilicity in TiO2 Thin Films. *Langmuir : the ACS journal of surfaces and colloids* **32**, 11813-11818, doi:10.1021/acs.langmuir.6b03756 (2016).